# Z-Wave to Systemair HVAC Adapter

GB User Manual

Document in original language | A002

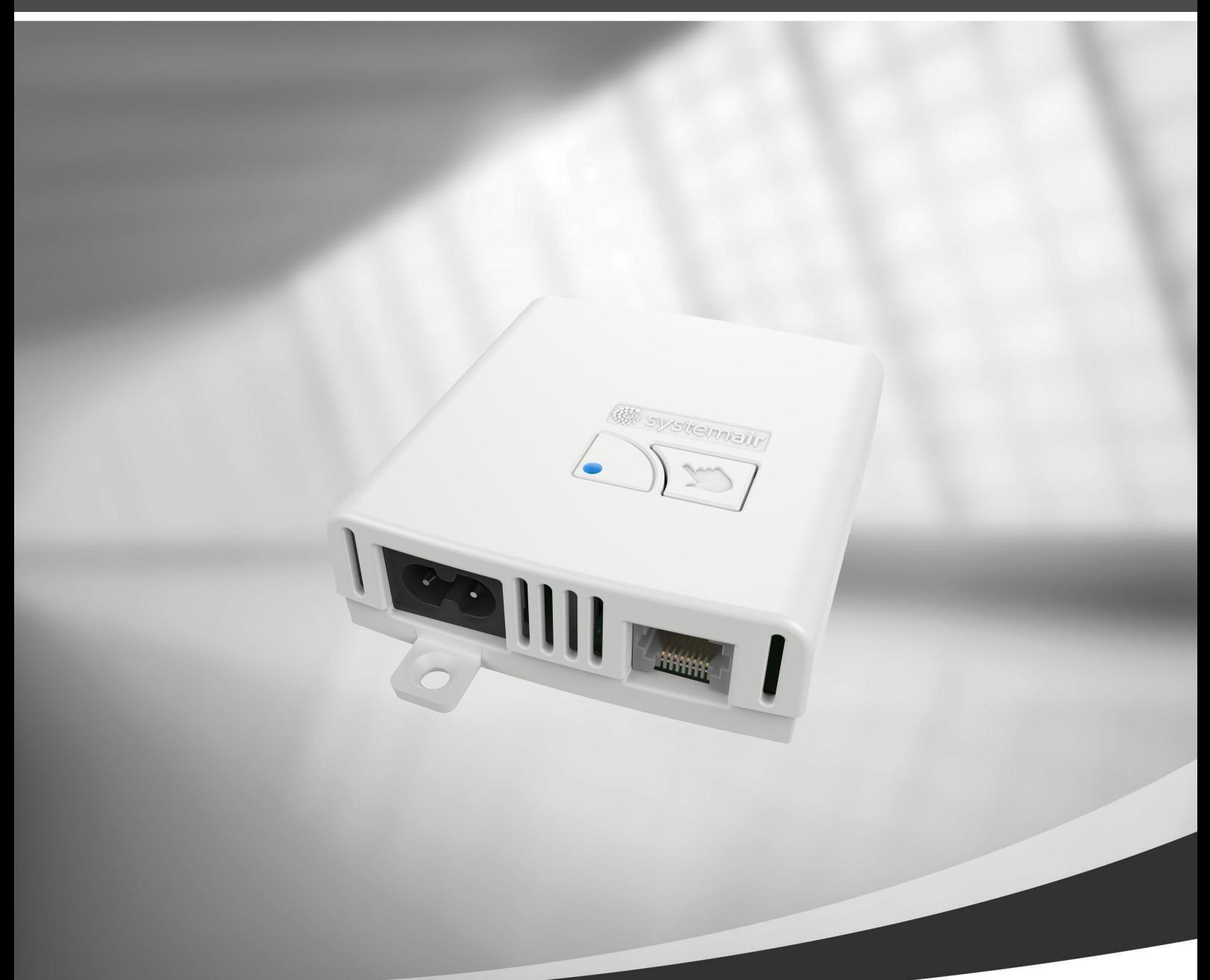

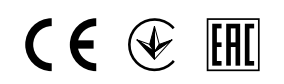

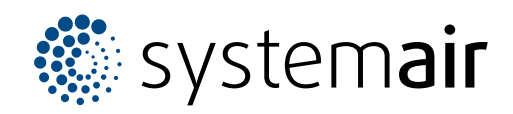

© Copyright Systemair UAB All rights reserved E&OE

Systemair UAB reserves the rights to alter their products without notice. This also applies to products already ordered, as long as it does not affect previously agreed specifications.

# **Contents**

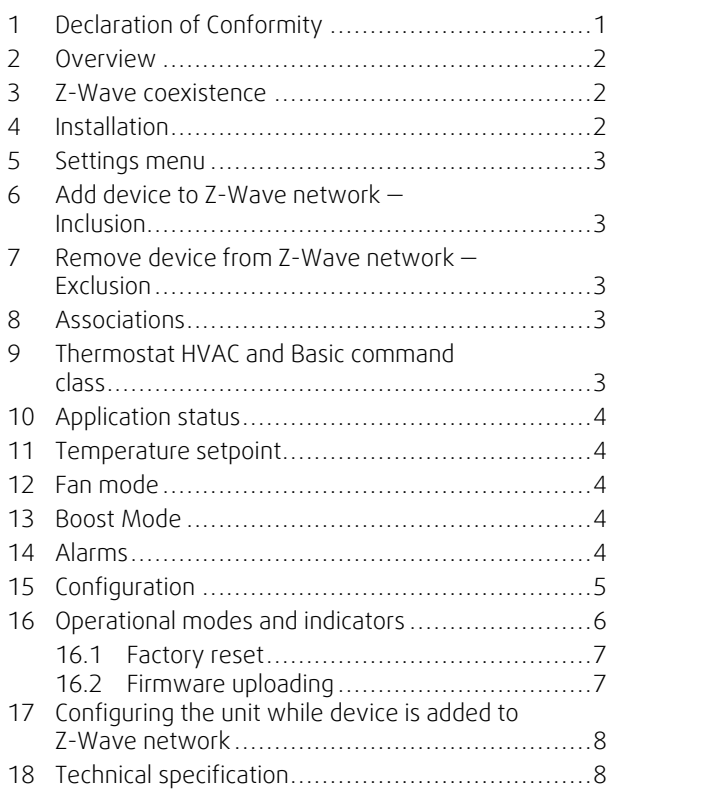

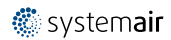

# <span id="page-4-0"></span>**1 Declaration of Conformity**

#### Manufacturer

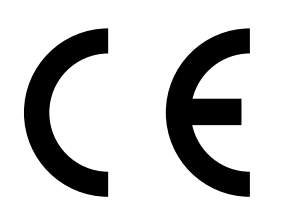

Systemair UAB Linų st. 101 LT–20174 Ukmergė, LITHUANIA Office: +370 340 60165 Fax: +370 340 60166 www.systemair.com

#### hereby confirms that the following product

Z-Wave to Systemair HVAC Adapter

#### complies with all applicable requirements in the following directive

• The Radio and Terminal Communications (R&TTE) Directive 1999/5/EC

#### and the following harmonized standards are applied in applicable parts:

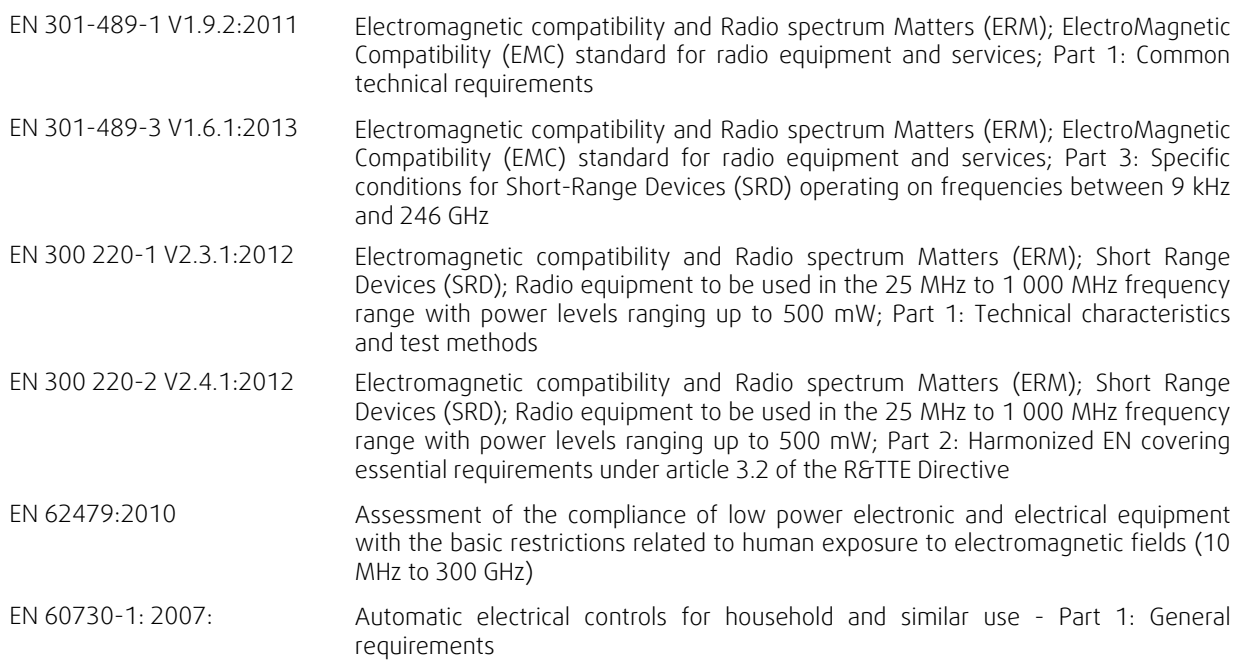

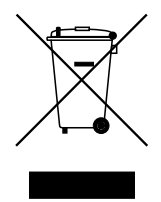

The units will meet the requirements of the WEEE and ROHS directives.

The complete technical documentation is available.

Skinnskatteberg, 05-05-2016

Mats Sándor Technical Director

### 2 | [Overview](#page-5-0)

# <span id="page-5-0"></span>**2 Overview**

The Systemair Z-Wave Ventilation is a residential heat recovery ventilation system, which consists of the following main modules:

- Ventilation Unit, which is controlled by a module called PCU-ECx, where 'x' is a digit representing the module generation
- One or more local User Interface/s called CDx, where 'x' is a digit representing the module generation. The CDx is connected to the PCU-ECx. Via CDx the user can control locally the Ventilation Unit.
- Z-Wave to Systemair HVAC Interface Adapter, which connects the Z-Wave network with the Ventilation Unit.

# <span id="page-5-1"></span>**3 Z-Wave coexistence**

This Product can be included and operated in any Z-Wave network with other Z-Wave certified devices from other manufacturers and/or other applications. All non-battery operated nodes within the network will act as repeaters regardless of vendor to increase reliability of the network.

# **4 Installation**

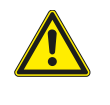

### <span id="page-5-2"></span>**Danger**

• All electrical connections must be carried out by an authorized installer and in accordance with local rules and regulations.

Z-Wave adapter connects a wireless control (gateway) and a residential unit to be able to communicate wireless.

1 Install the residential unit. Remove label that covers a Modbus connection.

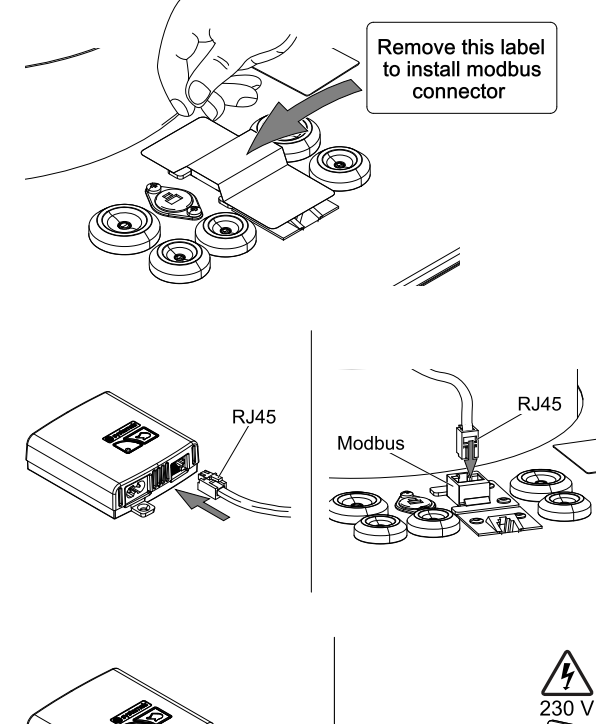

2 Connect Z-Wave adapter to the Modbus connection on the unit using a provided cable with RJ45 type plugs.

3 Connect the Z-Wave adapter to the power supply.

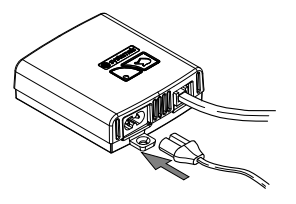

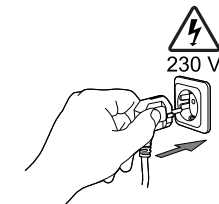

4 Activate and configure the gateway.

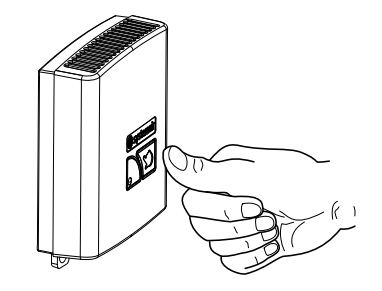

### <span id="page-6-0"></span>**5 Settings menu**

The following HVAC unit setting are relevant to Z-Wave interface adapter.

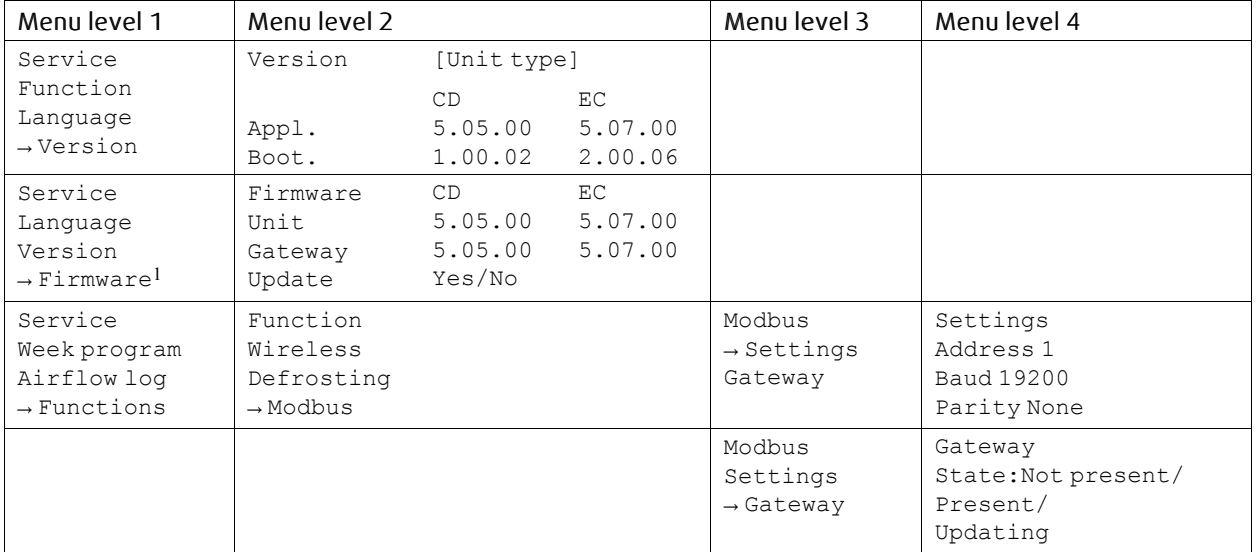

1. *White background on "Firmware" if no communication to gateway.*

# <span id="page-6-1"></span>**6 Add device to Z-Wave network — Inclusion**

When the device is not added to a Z-Wave network, then triple short clicks of the inclusion button will start the inclusion. The device begins a classic inclusion. If after 3 attempts the inclusion doesn't succeed, then the Network Wide Inclusion will be started.

# <span id="page-6-2"></span>**7 Remove device from Z-Wave network — Exclusion**

When the device is already included in a Z-Wave network, then triple short clicks of the inclusion button will exclude it from that Z-Wave network.

# <span id="page-6-3"></span>**8 Associations**

The Device supports one, the Lifeline Association Group only. Maximum 5 nodes can be added to that group. The device uses the Lifeline group to send the following unsolicited reports:

- Thermostat Mode Report when thermostat mode changes,
- Thermostat Setpoint Report when the temperature setpoint changes,
- Thermostat Fan Mode Report when the fan level changes,
- Notification Report when an alarm occurs,
- Switch Binary Report when the device enter/exit the Boost mode,
- Device Reset Locally at factory reset

# <span id="page-6-4"></span>**9 Thermostat HVAC and Basic command class**

The Systemair Z-Wave Ventilation supports two thermostat modes which are mapped to the Comfort and Energy Saving Mode:

### 4 | [Application](#page-7-0) status

Table 1 Thermostat HVAC Modes mapping

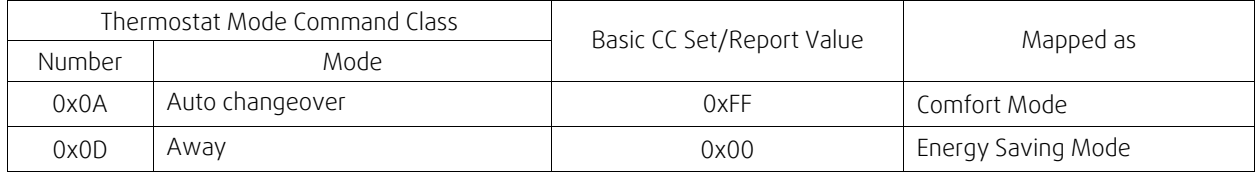

### <span id="page-7-0"></span>**10 Application status**

Some of the implemented CCs need to be translated to the Ventilation Unit via the Modbus interface. Due to some reasons that communication couldn't be available, for example – disconnected/damaged communication cable. In order to cover such situations, the Application Status Command Class has been implemented.

So, In case of no communication between Z-Wave Adapter and the Ventilation Unit Module, the Device will send "Application Reject Request" for all Z-Wave commands required communication with the Ventilation Unit.

If the Modbus communication is up and running, the device is always available to respond in the specified time, i.e. the device will never report "Application Busy" command.

### <span id="page-7-1"></span>**11 Temperature setpoint**

The device supports "Thermostat Auto changeover" setpoint type only. The setpoint range varies in depend of the ventilation system type (Table 3) and some other ventilation unit configurations. All of these dependencies must be fixed at inclusion time, so the system will be fully defined. The Host shall retrieve the setpoint range using the Thermostat Setpoint Capabilities Get V3 command. In additional to the reported Min and Max Values, 0°C is supported as well.

The device accepts the setpoints in a predefined step in the reported range. It is available via the Configuration CC, parameter 5 (see Table 2: Configuration Parameters).

### <span id="page-7-2"></span>**12 Fan mode**

The device will support Fan Auto Mode, if both RH and CO<sub>2</sub> senors are present. This must be done at inclusion time.

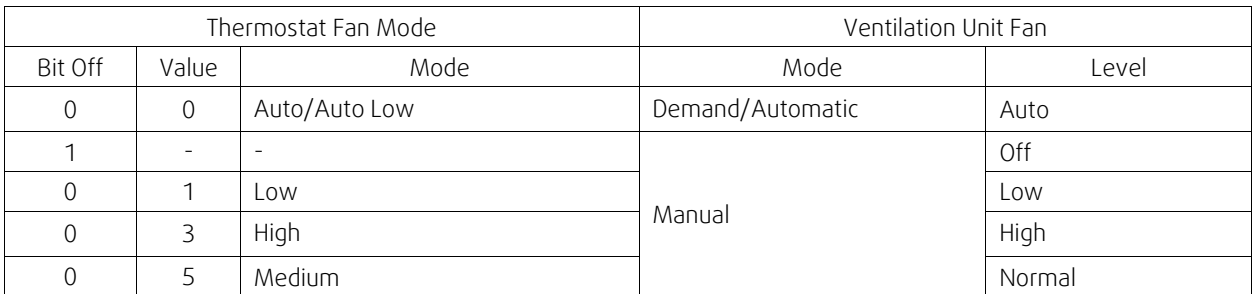

The Z-Wave Systemair Ventilation supports following Thermostat Fan Modes:

# <span id="page-7-3"></span>**13 Boost Mode**

The Systemair Z-Wave Ventilation has implemented a Boost Mode. That mode overrides the selected fan speed, setting it to a predefined level (usually high) for a predefined time period.

To set the Boost Mode remotely via Z-Wave, the Binary Switch CC is used. But that binary switch is a bit special – Once it is turned ON, it locks itself in ON position for the predefined time period, and it can't be turned off until that time period expires.

The Host can use the Ventilation System Boost mode in case of smoke or fire alarm for example.

# <span id="page-7-4"></span>**14 Alarms**

The implemented Notification CC V3 is used to report the device malfunctions:

- Notification Type 0x09 "System"
- Event Type 0x03 "System Hardware Failure with manufacture proprietary code"

The failures are reported in a two bytes value, where each bit represents a certain alarm. If the bit is set (1) the alarm is active, and if the bit is cleared (0) the alarm is not active.

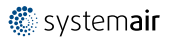

Any bit's transition from 0 to 1 will trigger an unsolicited Notification Report. The system maintains a repeat timeout counter for each alarm, which is hard coded to 24 hours. So, an alarm occurrence runs its counter. When the repeat time expires and the alarm still exists (its bit is set) a new unsolicited Notification Report will be send. A bit's transition from 1 to 0 clears its repeat counter.

The alarms are generated in the Ventilation Unit.

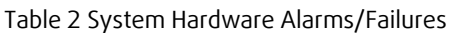

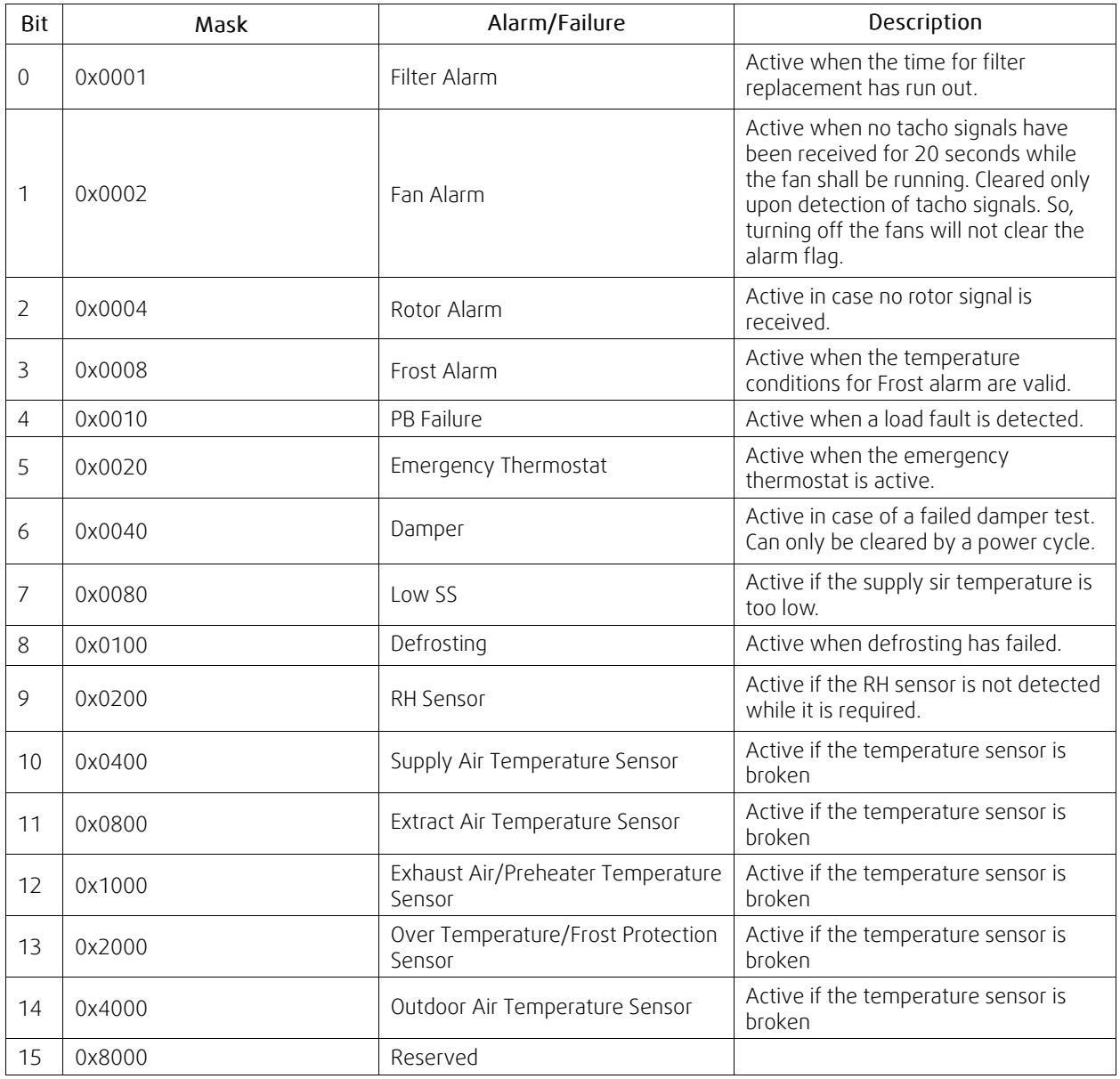

# <span id="page-8-0"></span>**15 Configuration**

The device supports 7 configuration parameters. Some of them are read/write, but some are read only. All Configuration Set commands received for read only parameters will be ignored, i.e. the set command will not affect these parameters.

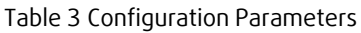

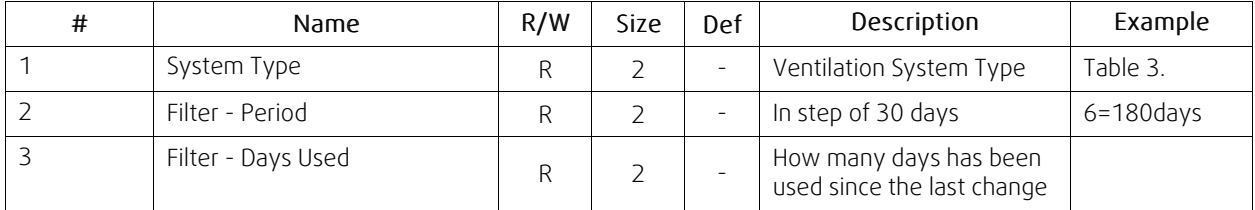

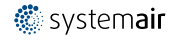

#### Configuration Parameters cont'd

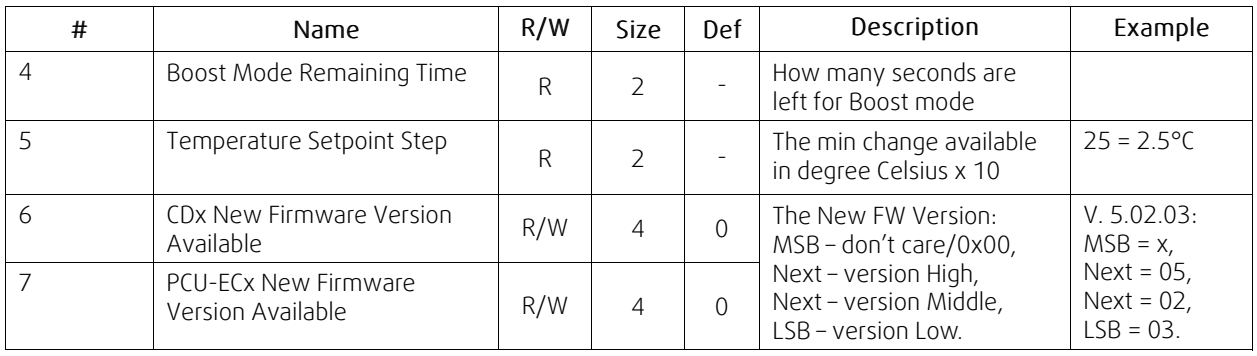

Table 4 Ventilation System Types for Parameter #1

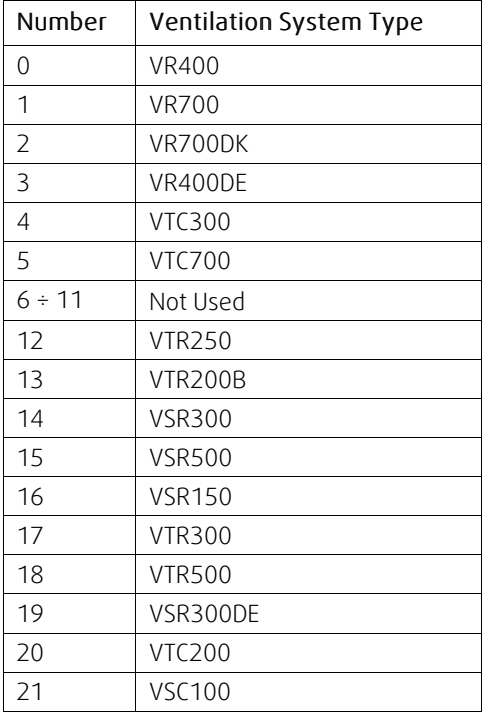

Parameters 6 and 7 are used to inform the user that a new firmware is downloaded in the Z-wave Adapter and is available for bootloading. Then the user can initiate the bootloading via the local UI (CDx).

### <span id="page-9-0"></span>**16 Operational modes and indicators**

The Z-Wave Adapter module has 4 operational modes:

- Normal
- Not Included
- Factory Reset
- Firmware Uploading

All operational modes and readiness to enter in a mode are indicated with a two colors LED.

The Z-Wave Adapter operates in Normal mode when it is included in a Z-Wave network and the communication with the ventilation unit is up and running. That mode is indicated with the following LED pattern (One squire is about 0.1s,  $R - Red LED$  is ON,  $G - Green LED$  is ON, Empty  $-$  Both are OFF):

#### LED pattern 1: Normal mode

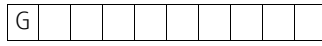

While the Z-Wave Adapter is in Normal mode and in case of no communication with the Ventilation Unit, a Fault condition occurs and will be indicated as:

#### LED pattern 2: Fault condition in Normal mode

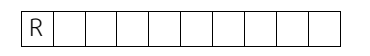

While the device is not included in a Z-Wave network following led pattern is shown:

#### LED pattern 3: Device is not included

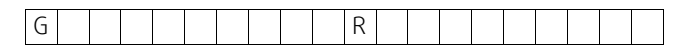

### <span id="page-10-0"></span>**16.1 Factory reset**

Please, DO NOT use factory reset if the primary controller is present and operational, but remove device from Z-Wave network instead. It is allowed to do factory reset if the primary controller is missing or inoperable only.

To do a Factory Reset the user must follow the following procedure:

1. Press and hold the inclusion button for 6 seconds – Device Indicate "Ready for Factory Reset"

### LED pattern 4: Factory reset is ready

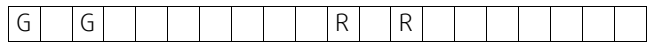

2. Release it – Device Indicate "Factory Reset request accepted"

### LED pattern 5: Factory reset request accepted

### $|G|G|R|R|G|G|R|R$

3. Press it again and hold for 3 seconds – Indicate "Performing Factory Reset"

### LED pattern 6: Factory reset mode

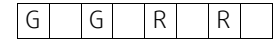

The Z-Wave Adapter is indicating each phase with a different LED pattern – see "Operational modes and indicators".

At each step the Z-Wave Adapter will wait for a while for the next user action, and then will cancel the Factory Reset procedure.

During the Factory Reset the device will resets all Z-Wave part. This includes parameter 6 and 7 values as well as the eventually already downloaded (fully or partially) firmware images for ventilation unit.

After Factory Reset, the Z-Wave Adapter will enter in "Not Included" mode.

### <span id="page-10-1"></span>**16.2 Firmware uploading**

When the Z-Wave Adapter has been downloaded a new firmware version for PCU-ECx and/or CDx module/s, it/they can be uploaded to the Ventilation Unit.

A Firmware Uploading is initiated by a request from the ventilation unit via its local UI. This will start the uploading of the firmware available in the Z-Wave Adapter to the Ventilation Unit. The led pattern below shows the Firmware Uploading mode is about to be entered:

#### LED pattern 7: Firmware uploading mode ready

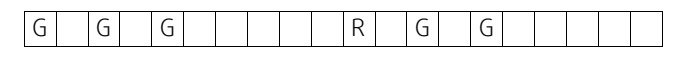

Upon data transmission starting and acknowledged by the ventilation unit, the following 'heart beat' pattern is shown:

### LED pattern 8: Firmware uploading mode 'Heart beat'

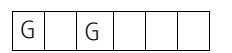

### 8 | [Configuring](#page-11-0) the unit while device is added to Z-Wave network

Once the last page of the ventilation system is transmitted and confirmed, the following pattern will be shown:

### LED pattern 9: Firmware uploading done

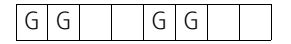

A Fault condition during data transfer in Firmware Uploading mode will be indicated as:

#### LED pattern 10: Fault condition in Firmware uploading mode

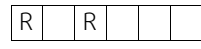

The fault condition is terminated when the ventilation unit responses are detected again.

Please Note: To bootload the just uploaded firmware, the Ventilation Unit requires a power cycle.

# <span id="page-11-0"></span>**17 Configuring the unit while device is added to Z-Wave network**

It is not allowed to change any of these settings while the device is included in Z-Wave network:

- System type
- Heater type
- CO2 and RH (relative humidity) sensors

In case settings have to be changed, follow these steps:

1. If the Gateway is present and operational then exclude the device (chapter [7\)](#page-6-2). If device cannot be excluded (in case of Gateway malfunction, i.e. when the gateway is changed), then Device Reset Locally procedure must be done.

2. Do the necessary changes.

3. Add the device to Z-Wave network again (chapter [6](#page-6-1)).

# <span id="page-11-1"></span>**18 Technical specification**

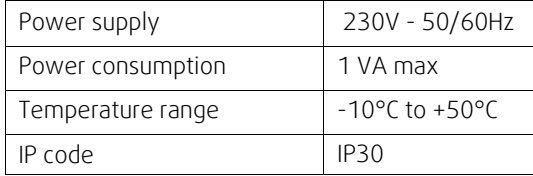

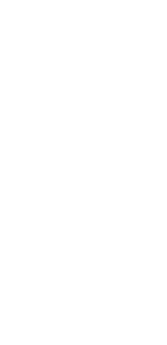

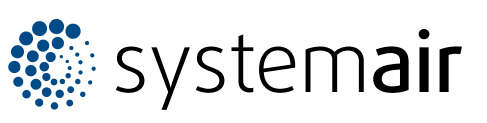

Systemair UAB Linų st. 101 LT-20174 Ukmergė, LITHUANIA

Phone +370 340 60165 Fax +370 340 60166

www.systemair.com